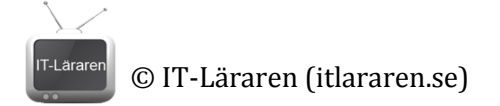

## Laboration: Nätverksskrivare

## Kursmål: Installation av skrivare och andra enheter i nätverk.

Traditionellt har skrivare för hemmabruk anslutits med USB direkt till datorn (Dator 1) som man vill kunna skriva ut ifrån. Med den lösningen uppstår snabbt problem om man vill skriva ut från en annan dator (Dator 2) i hushållet. Eftersom den andra datorn inte är ansluten till skrivaren kan den helt enkelt inte kommunicera med nämnda skrivare och därmed inte skriva ut. Till detta problem finns det en del olika lösningar:

- 1. På något sätt transportera informationen från Dator 2 till Dator 1. USB, mejl, Dropbox eller kanske FTP tillhör lösningarna.
- 2. Lägga informationen på ett USB och stoppa detta direkt i skrivaren om den tillåter det.
- 3. Dela ut skrivaren från Dator 1så att Dator 2 kan ansluta till skrivaren via Dator 1, detta förutsätter att Dator 1 är påslagen då Dator 2 ska skriva ut.
- 4. En mer professionell lösning vore att köpa en separat printserver dit vi kan ansluta båda datorerna med TP-kabel och sedan ansluta printservern till skrivaren med USB.
- 5. Köpa en ny skrivare med möjlighet till nätverksanslutning.

Tidigare har nätverksanslutna skrivare varit en sak som endast existerat i företagsvärlden men idag tillhör det vanligheterna att även skrivare för hemmabruk är utrustade med nätverksuttag eller t.o.m. WLAN. Den här utvecklingen har givetvis kommit i takt med att många hem numera har flera datorer. Så hur gör man då för att ansluta flera datorer till en och samma nätverksanslutna skrivare?

## Uppgift:

Ni ska gruppvis konfigurera en nätverksskrivare samt konfigurera anslutna klienter (era datorer) så att var och en i gruppen kan skriva ut.

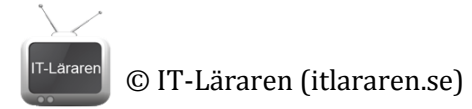

Fortlöpande under laborationen ska ni i ett Worddokument beskriva vilka inställningar ni gjort på era klienter respektive skrivaren samt hur ni gått tillväga. Ta också upp sådant som är viktigt att tänka på. Använd bilder för att illustrera användargränssnittet där inställningarna görs.

Föreställ er att ni ska göra en guide.

Utrustning: Era datorer, nätverksansluten skrivare, switch och TP-kablar.

Mall för uppgiften finner ni nedan.

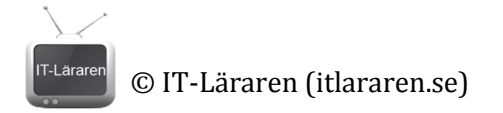

## Inställningar för skrivare samt hur man ställer in dessa:

Viktigt att tänka på:

Inställningar för klienter samt hur man ställer in dessa:

Viktigt att tänka på: